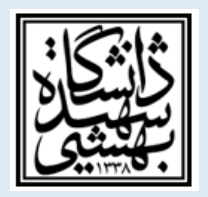

## **معاونت پژوهشی دانشکده علوم تربیتی و روانشناسی**

**مراحل انجام درخواست کفایت دستاوردهای علمی، پژوهشی دانشجویان دوره دکتری**

-1 ورود به سامانه گلستان -2 مراجعه به منوی پیشخوان خدمت -3 انتخاب درخواست کفایت دستاوردهای علمی یا مجوز دفاع -4 انتخاب درخواست جدید در باالی صفحه -5 پس از ورود به صفحه جدید در قسمت وسط صفحه نوع درخواست کفایت پژوهشی انتخاب شود. -6 گزینه ایجاد و اعمال تغییرات انجام شود و سپس به صفحه اصلی پیشخوان بازگشت انجام شود. -7 در کنار درخواست ایجاد شده به صفحه اصلی پیشخوان، قسمتهای مختلفی وجود دارد از جمله

**الف:** یک قسمت مدارک دانشجو که شامل اقرارنامه و تعهدنامه و همانندجو بارگزاری میگردد.

**نکته:** در صورتی که دانشجویان ورودی 97 به بعد باشند، الزم است که برگ مربوط به ارزشیابی کفایت را که فایل ورود آن را از دفتر پژوهش دانشکده دریافت مینمایند تکمیل نمایند و پس از تایید معاونت پژوهشــی دانشــکده در قســمت صورت جلسه شورای پژوهشی دانشهده وارد و بارگزاری میشود.

**ب:** در قسمت دیگر رساله دانشجو به صورت فایل word و pdf بارگزاری میشود.

**نکته:** الزامی است رساله دکتری بر اساس فرمت 2016 موجود در سایت معاونت پژوهشی دانشگاه تهیه گردد.

**ج:** مقاالت دانشجو جهت بارگزاری در سیستم گلستان توسط استاد راهنما یا مشاور در سیستم ثبت میگردد.

-8 بعد از انجام تمامی مراحل باال الزم ا ست تیک سبز رنگ تایید و ار سال تو سط دان شجو انجام شود و در ق سمت پیگیریها ابتدا دفتر پژوهش و سپس به ترتیب ا ستاد راهنما، مدیر گروه و سپس معاونت پژوه شی دان شهده تایید مینماید و سپس به معاونت پژوهشی دانشگاه ارسال میگردد.